# Ludwig! TM

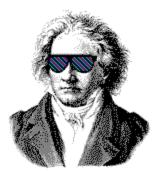

#### SOUNDCanvas Editor/Librarian For Microsoft Windows 3.1 Copyright © Jeff Cazel, 1992-1993 — All Rights Reserved

The first *SOUNDCanvas* editor is now available as a true *Windows 3.1* program! The wait is over for an easy-to-use ed/lib that takes full advantage of *Windows'* built-in multimedia capabilities.

Based on the **SongCanvas**<sup>TM</sup>, **Ludwig!** is a complete patch editor and librarian program for **Roland**'s GS synthesizers (SOUNDCanvas SC-55, SCC-1, SC-155, JV-30 and many others). **Ludwig!** provides true MIDI multitasking—you can run **Ludwig!** by itself, while you jam with Band-In-A-Box, or while you sequence with Cakewalk.

*Ludwig!* can play your MIDI files as you edit—you'll hear your changes <u>instantly</u> in the context of your own musical projects! It saves its patch data in standard binary format (also called *"MIDIEX"* format) so you can store patches with your sequences or as stand-alone banks. You can even create your own single- and multi-part sounds for easy future recall! Finally, *Ludwig!* gives you complete control over all Global, Part, and (*soon!*) Drum parameters. For a complete list of *Ludwig!'s* main features, see page 3.

As implied above, *Ludwig!* has a DOS sibling—the *SongCanvas*. All patch and multi-part sound files are interchangeable between the two programs, including **Parker Adams'** *SongCanvas Multi-Part Sounds* currently advertised in *Keyboard* and *Electronic Musician*. The *SongCanvas* is available as **SC3.EXE** on *CompuServe's* **MIDIFORUM** in library 7.

**Quick Start** information is on page 2. But please read this entire document after you've played with *Ludwig!* 

#### **System Requirements**

- *Microsoft Windows 3.1*, mouse, VGA monitor
- 2 MIDI interface with a *Windows 3.1* driver
- **B** Roland GS synthesizer

# Ludwig! Quick Start

• Setup Ludwig!—On the Windows Program Manager screen, select <u>File</u> and then <u>Run...</u> This will display the Run dialog box. Your cursor will be positioned at <u>Command Line</u>.

If you have a *Ludwig!* diskette in drive A:, type A:SETUP <Enter>

If you have a *Ludwig!* diskette in drive **B**: SETUP <Enter>

If you got the shareware version of *Ludwig!* from a bulletin board, type the path to **SETUP.EXE** (e.g., C:\DOWNLOAD\TEMP\SETUP) and press <Enter>

Follow the instructions on the screen.

- Start *Ludwig!*—Double-click on the dark Beethoven icon to start *Ludwig!*
- Setup MIDI Ports—Select Setup–MIDI Ports from *Ludwig!'s* menu. Follow the on-screen instructions and note the following:
  - The sequence of output ports determines which ports your MIDI files play on; this is important if you have/use multi-port MIDI files. Since most of us don't, you can probably simply choose your listed interface as output port #1. If you can avoid using the *MIDI Mapper*, you should do so—you cannot open it for multiple concurrent output (see **MIDI Multitasking** on page 7 for more information).
  - Windows does not allow more than one program to use an input port at the same time. Thus, if you plan to run *Ludwig!* at the same time as another MIDI program that supports MIDI Thru, you should <u>not</u> select an input port. If you run it at the same time as the *WinJammer* sequencer program, however, you <u>can</u> select an input port since *Ludwig!* uses *WinJammer's* MIDI I/O facility. See MIDI Multitasking on page 7 for more information.

Ludwig! Introduction—page 2 of 8

Ludwig! Introduction—page 3 of 8

## Ludwig! Features

- Supports many GS synthesizers—SCC-1, SC-55, SC-155, JV-30, Dr. Synth, and more!
- Saves patch data as the smallest possible *MIDIEX* file (registered version only)— store your patches within your sequences and/or by themselves
- Plays MIDI Format Files ("standard MIDI files") while you edit—you hear your changes immediately!
- Full data file compatibility with the *SongCanvas*
- Create multi-part sounds for import into your patches
- Context-sensitive online help and user manual

See page 8 for more details on future enhancements.

### If You're Entitled to *Ludwig!* For Free...

If you registered the *SongCanvas* within the 'free *Windows* version' time frame, please run Setup-Register and enter the Name, Address and User Code from your *SongCanvas* Registration Letter. This will register your copy of *Ludwig*!

As with the *SongCanvas*, your licensing agreement prohibits you from giving your **Registration Information** to anyone. Thank you for cooperating and for having faith in early versions of the *SongCanvas*.

### **Files Included**

#### Program

| LUDWIG.EXE  | Ludwig! program                                 |
|-------------|-------------------------------------------------|
| MIDILIB.DLL | MIDI I/O driver—Copyright © 1991-1993 Dan McKee |
| JJCMIDI.DLL | Supplemental resources                          |
| CTL3D.DLL   | Microsoft's 3D controls                         |

(Note to power users: *Ludwig!'s* **SETUP** program puts \*.**DLL** into *Windows'* **SYSTEM** directory. It will not overwrite an existing DLL unless *Ludwig!'s* version is more current. If you run into strange problems, check the **WINDOWS** <u>root</u> directory—someone else's SETUP program may have erroneously put DLLs there.)

#### **Documentation / Supplemental**

- LUDWIG.WRI This file. *Windows 3.1 Write* format.
- **ORDER.WRI** Order/registration form
- LUDWIG.IIIOptional—full Ludwig! User's Manual. PCL5 format. LUDWIG.III is<br/>formatted as a ready-to-print file for the HP Laserjet Series III printer<br/>(and any compatible using HP's Printer Control Language v5 (PCL5)).<br/>This format saves disk space—the linked graphic objects mushroom the<br/>WinWord file size to over 1.5 MB!

If you, your spouse or your office has a *PCL5* printer with at least 2MB of memory, you can print the file by typing:

#### COPY /B LUDWIG.III PRN <Enter>

(You will probably want to reprint the manual on the reverse side of the first copy to create an "official" duplexed manual.)

**Note:** To minimize download time for those without *PCL5* printers, I've uploaded **LUDWIG.III** as a separate file. Look on *CompuServe's* **MIDIFORUM** in library 11 for the file **LUDMAN.ZIP**. *THIS FILE IS NOT YET AVAILABLE!* 

### **Shareware / Ordering Information**

*Ludwig!* is not a free program—it is shareware. The shareware concept allows you to evaluate a program to determine what it's worth to you, and then buy it if you are going to use it. If you still use it after three weeks, register ("buy") *Ludwig!* by sending me \$59 US (\$49 before June 1, 1993). If you don't think *Ludwig!* is worth it, please let me know why—I'll see if I can satisfy you with the next version.

Registered users can access the enhanced features of the program and download free updates to future shareware versions of *Ludwig!*. You'll also get a certificate to buy *MidiTools* at a large discount.

Please send orders and/or suggestions to:

Jeff Cazel 13265 SW Cottontail Beaverton, OR 97005 USA

The **ORDER.WRI** file is a ready-to-print order form. The **SETUP** program created an icon for it. Double-click on the icon and select <u>File</u>—<u>Print</u> to print the form. **ORDER.WRI** also explains how *CompuServe* users can register online.

### More Legal Stuff

*Ludwig!* is a copyrighted program—you may not change it in any way. The official LUDWIG.ZIP archive displays **Authentic files Verified! #VHI634** Jeff Cazel at the top of the screen upon dearchiving—be sure to look for it! You may freely distribute *Ludwig!* (*please do so!*) as long as you include the unmodified LUDWIG.ZIP and you charge no money except for a maximum copying fee of \$10 US.

**Jeff Cazel** hereby disclaims any and all warranties relating to this software and documentation both express and implied, including any merchantability or fitness for a particular purpose. **Jeff Cazel** will not be liable for any incidental, consequential, indirect or similar damages due to loss of data or any other reason. The person using the software bears all risk as to the quality and performance of the software.

Upon registering, you will receive a letter with your personal **Registration Information**. Jeff Cazel strictly prohibits you from giving this **Registration Information** to anyone in any format whatsoever. Distributing this information–on paper or electronically–voids your license.

Brands, companies and product names mentioned are trademarks or registered trademarks of their respective holders. The mentioning of these names is meant solely for identification purposes and is in no way meant to constitute an endorsement of **Jeff Cazel** or his products by these companies.

**Jeff Cazel** has made every effort to ensure that *Ludwig!* is as clean and free of bugs as possible. However, no program can ever be guaranteed to be free of all defects.

Ludwig!, SongCanvas, Rhodes Warrior and the bespectacled Beethoven are trademarks of Jeff Cazel.

### How to Contact Me

The fastest way to contact me is via *CompuServe* messages to my userID #72461,3345. I scan the DOS and *Windows* sections in the **MIDIFORUM** at least daily unless I'm on vacation. You can also send me private electronic mail at that *CompuServe* address.

Finally, you can send US Mail to 13265 SW Cottontail Beaverton, OR 97005 USA.

#### *SongCanvas* File Compatibility

*Ludwig!* changed the *SongCanvas's* .SCD and .MPS file layouts to provide better data validation. Though *Ludwig!* can read old *SongCanvas* data, it <u>saves</u> data in this new format. Old versions of the *SongCanvas* cannot handle this format. However, *SongCanvas* v2.2 and above can read and write this format. In sum, then, you should be sure to upgrade to *SongCanvas* v2.2 if you plan to switch between the programs. You will <u>not</u> lose any of your work. Of course, *versions 2.2* and above are free to registered *SongCanvas* users—simply download them from your favorite bulletin board.

### Wrap Up

I truly hope you enjoy *Ludwig!*. Please help me distribute this program as widely as possible by making sure all your favorite bulletin boards have a copy. Look for future enhancements coming soon to a BBS near you.

#### Jeff Cazel April 8, 1993

Very special thanks to Dan McKee for his *Windows* programming expertise and help in integrating his **MIDILIB.DLL** into *Ludwig!* 

Ludwig! Introduction—page 7 of 8

### **MIDI Multitasking**

I believe *Windows* is vastly superior to DOS for MIDI mainly due to its capability of running multiple MIDI programs at the same time. You maximize this capability by using MIDI drivers that allow multiple concurrent output ("multi-open").

Multi-open drivers, for example, allow you to change patch settings on your *SOUNDCanvas* with *Ludwig!* at the same time you play a song in *Band-In-A-Box*. Note that the *MIDI Mapper* does not allow multi-opens. Note also that **no** <u>input</u> drivers support multi-open use. This is why you should select **none** as *Ludwig!*'s input port if your sequencer is recording.

The MPU-401 driver that comes with *Windows 3.1* does not allow multiple concurrent output. However, **Twelve Tone Systems** (maker of *Cakewalk Professional for Windows*) has created a better MPU-401 driver that does allow this. If you already run *Wincake* with an MPU-401, you should already have this driver installed. If you <u>don't</u> have the driver, you can get it in *Wincake's* demo (from probably any MIDI-oriented BBS). On *CompuServe*, look in the MIDIAVEN forum library 3 for WDEMO.TXT and WDEMO.ZIP (and read WDEMO.TXT before unZIPping WDEMO.ZIP).

Note finally that *Ludwig!* uses *WinJammer*'s MIDI I/O facility (**MIDILIB.DLL**); for the purpose of this discussion, *WinJammer* and *Ludwig!* are <u>one</u> program. Thus, when running *Ludwig!* and *WinJammer* together, you <u>should</u> specify an input port. Because *WinJammer* and *Ludwig!* share the DLL, however, you cannot edit patches in *Ludwig!* while *WinJammer* is recording and/or playing. **Quick Start** step **③** on page 2 explains how to specify ports.

Understanding these concepts is probably the most confusing aspect of *Windows* MIDI. Please feel free to post questions on *CompuServe*.

### **Future Enhancements!**

- I released *Version 1.0* of *Ludwig!* before it had all the bells and whistles I want to include. I did so because many *SongCanvas* users were clamoring for it. I plan to make several enhancements to *Ludwig!* to move it beyond the *SongCanvas*. Accordingly, I will add these features and more to *Ludwig!*:
  - **Multi-Part Save**—you will be able to create multi-part sounds similar to those from the **Parker Adams Group**. The *SongCanvas* already has this capability (which is how Parker created **his** sounds). Note that since **Multi-Part Load** already works, you can load *SongCanvas* .MPS files into *Ludwig!*
  - Complete context-sensitive online help and user manual
  - Keyboard support—*Ludwig!* currently requires a mouse for almost all data entry. I will allow keyboard entry where it makes sense to do so.
  - Quick Edit screen—you will be able to edit several parameters for all 16 Parts on the same screen. This will look similar to the *SongCanvas'* Quick Edit screen.
  - **Drum Editing**—you will be able to edit drum kits and store them as separate files.

\*\*\*\*\*

Registered users can always download the latest shareware versions from *CompuServe* and other bulletin boards. Except for any BBS charge, these will be free.

I am always open to your suggestions for future improvements. Please keep those ideas coming!

# Ludwig! History

1.0 (Apr 93): Initial public availability